## Installation of PC Software for Controlling RE-C700

- Using Data Files in the USB Memory Stick Attatched to RE-C700 -

(1) Make copy of file folder [RE-C700-APL-231024A] in the USB memory stick and paste it on the desktop of your PC.

【Data folder in the USB memory stick】

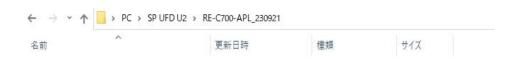

【Data files in the folder [RE-C700-APL-230921]】

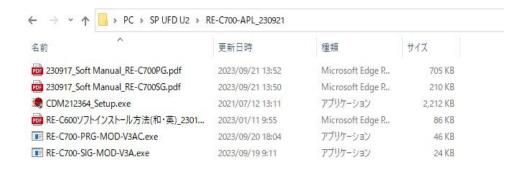

(2) Install the driver for USB connection to your PC using application file [CDM212364\_Setup.exe] in the folder.

<SINGLE-MODE>

(3)-1 Creat a shortcut of application file [RE-C700-SIG-MOD-V3AA.exe] on your desktop.

<PROGRAM-MODE>

- (3)-2 Creat a shortcut of application file [RE-C700-PRG-MOD-V3AF.exe] on your desktop.
- (4) Connect AC adaptor to RE-C700 and then connect with USB cable (USB-A/USB-microB).
- (5) Click on the shortcut of [SINGLE or PROGRAM-MODE  $\mathcal{O}$  \* \* \* \* .exe] to run the program.

When you find **CONNEECTION** - OK - the display, installation is successfully done.